```
# Programme EXERCICE_Démodule_Homodyne.R
#
#
rm(list = ls()) # Efface tous les variables de la mémoire
# fonction calculant la dérivée d'une fonction définie par un vecteur v
dr=function(v){
\Delta x \cap = \Delta yn=1N=length(v)
for (i \text{ in } ((1+n):(N-n)))v0[i] = (v[i+1]-v[i-1])/2v0[1]=v0[2];v0[N]=v0[N-1]
v<sub>0</sub>} 
# fonction calculant l'intégrale d'une fonction définie par un vecteur v
Itg=function(v){
v = 0vv0[1]=0v0[2] = (v[1]+v[2])/2N=length(v)
for (i in 3:N)
v0[i]=v[1]/2+sum(v[2:(i-1)])+v[i]/2
\Delta} 
NomFich="Homodyne_CosSin.txt" # fichier à lire
# Lecture du fichier avec en-tête
# le résultat est un objet de type DATA FRAME
# structuré comme une matrice
#
signal=read.table(NomFich, header=TRUE) 
Np=length(signal[,1]) # Nombre de points du signal
signal[1:10,] # Pour visualiser les premières lignes dans la console
# Construction des trois vecteurs "colonne" t, Cos et Sin
t=signal[,1] # Vecteur temps
ICos=signal[,2] # Vecteur signal cosinus
ISin=signal[,3] # Vecteur signal sinus
# Tracé des N premiers points
N1=1; N2=Npplot(t, I\text{Cos}, \text{type="1", xlim=c(t[N1], t[N2]), ylim=c(-1,1), xlabel="remps(s)",ylab="Intensité",main="Signal Homodyne")
lines(t, ISin, type="l", col="red")
# Sélectionner le cadre à agrandir par deux points 
# premier point en haut , à gauche
# Deuxième point en bas , à droite
cadr=locator(2)
xmin=cadr$x[1];xmax=cadr$x[2];
ymax=cadr$y[1];ymin=cadr$y[2];
plot(t,ICos,type="l",xlim=c(xmin,xmax),ylim=c(-1,1),xlab="Temps
(s)",ylab="Intensité",main="Signal Homodyne")
lines(t, ISin, type="l", col="red")
dt=t[2]-t[1] # Intervalle de temps entre deux points successifs
```
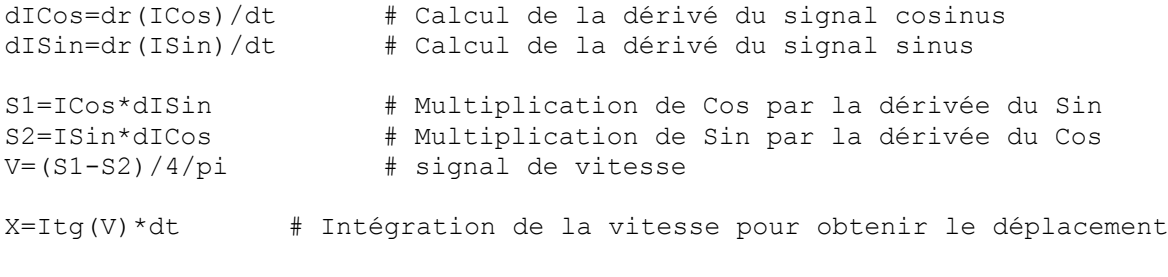

# Visualisation du résultat du calcul plot(t,X,type="l", main="", xlab=expression(paste("Temps ")), ylab=expression(paste("Déplacement : x/ ", lambda)), col="blue"); abline(h=0,  $lty=3$ ) #,  $ylim=c(-4, 4)$ 

# FIN PROGRAMME